## **Reset hasła**

1. Kliknij " Przypomnij nazwę użytko

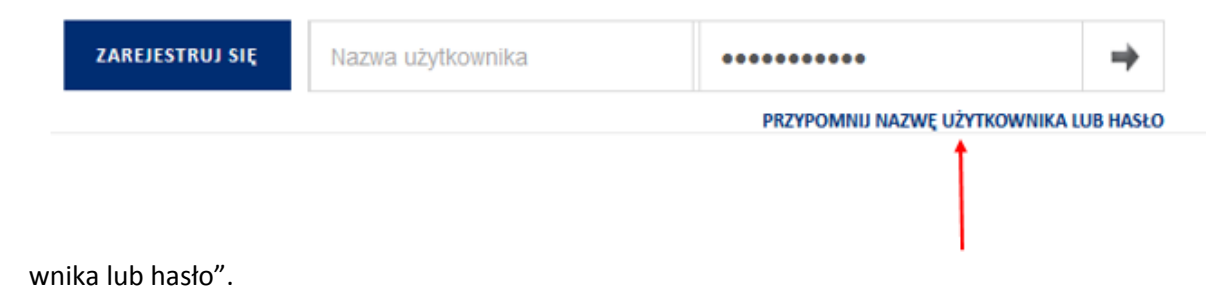

2. Wpisz swoją "nazwę użytkownika" lub adres e-mail i kliknij "Wyszukaj".

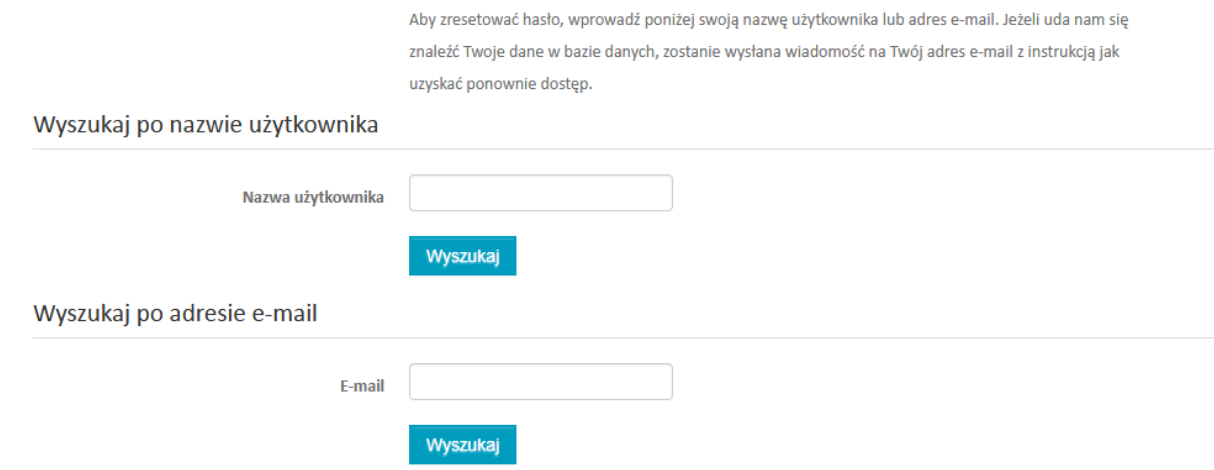

3. Na Twój adres mailowy zostanie wysłany link. Po wejściu w ten link będziesz miał możliwość zmiany hasła.